## **ISTRUZIONI COMPILAZIONE PROGRAMMA DI RAFFRONTO TARIFFE SIAE**

Il foglio di calcolo excel è protetto, di modo che l'utente possa inserire i valori richiesti solo all'interno delle caselle con sfondo giallo corrispondenti.

Gli importi delle tariffe presi a riferimento (tabella in alto a sinistra) sono già quelli scontati definitivi - Iva esclusa.

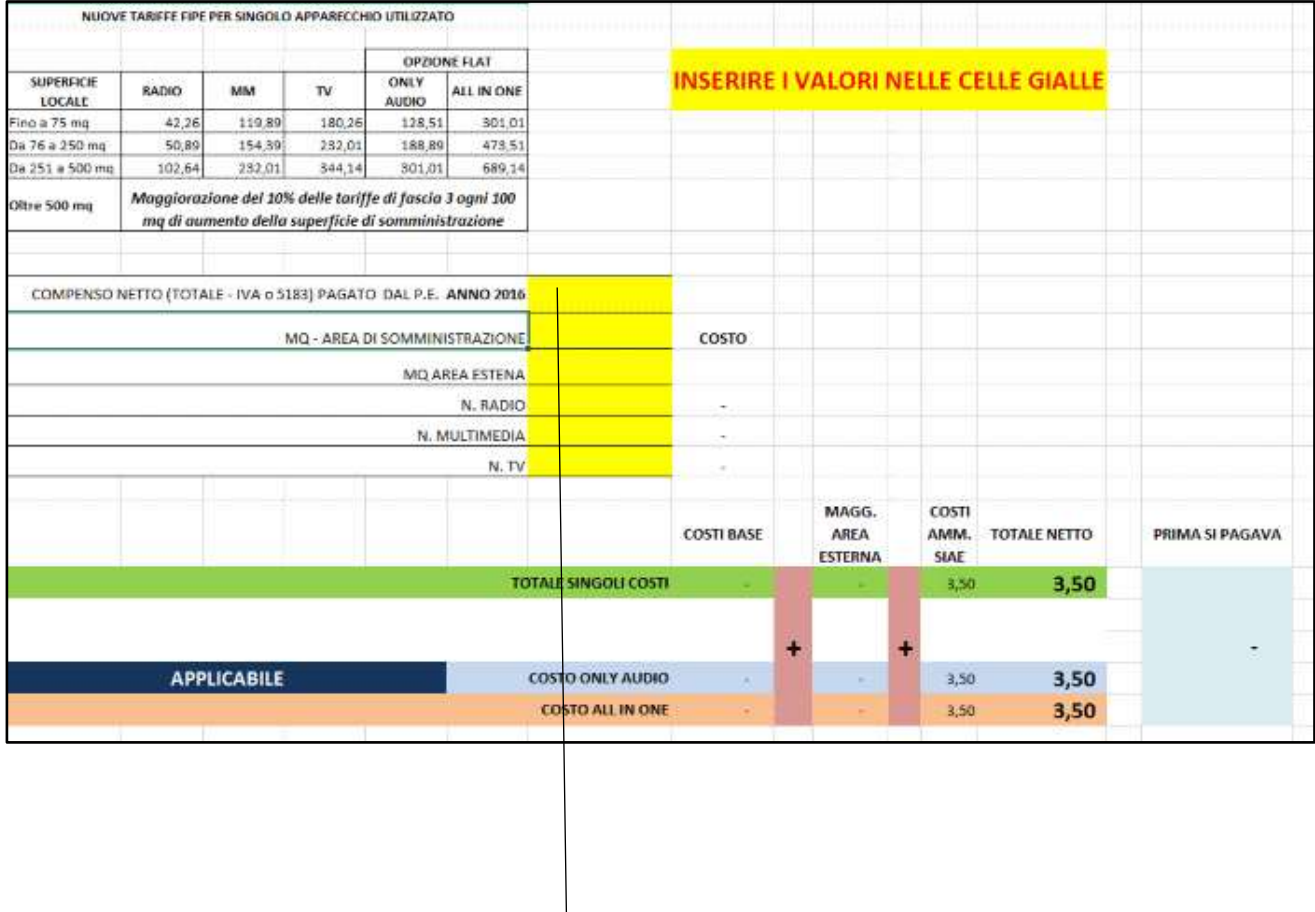

Inseriti i valori richiesti, nella parte in giallo, il programma mostrerà nelle aree sottostanti nelle rispettive caselle i nuovi costi.

## **Si ricorda di inserire gli importi della vecchia tariffa - riferiti dall'associato attraverso il Mav del 2016 senza Iva, come spiegato nella circolare.**

Nella riga **TOTALE SINGOLI COSTI** (riga verde) apparirà la somma dei compensi dei singoli apparecchi inseriti e a destra rimarrà visibile **PRIMA SI PAGAVA** per operare un immediato raffronto.

Inoltre, sotto la riga TOTALE SINGOLI COSTI appariranno sempre i compensi delle tariffe FLAT: "COSTO ONLY AUDIO" (riga celeste) e "COSTO ALL IN ONE" (riga arancione) per consentire un'ulteriore valutazione.

In particolare, se si inserisce l'apparecchio TV, accanto alla voce **COSTO ONLY AUDIO** apparirà la scritta **NON APPLICABILE**, mentre il **COSTO ALL IN ONE** sarà sempre opzionabile.

Più sotto si trovano degli esempi.

Nell'esempio sotto riportato, avendo inserito un apparecchio TV il programma ci segnala che non possiamo applicare la tariffa COSTO ONLY AUDIO

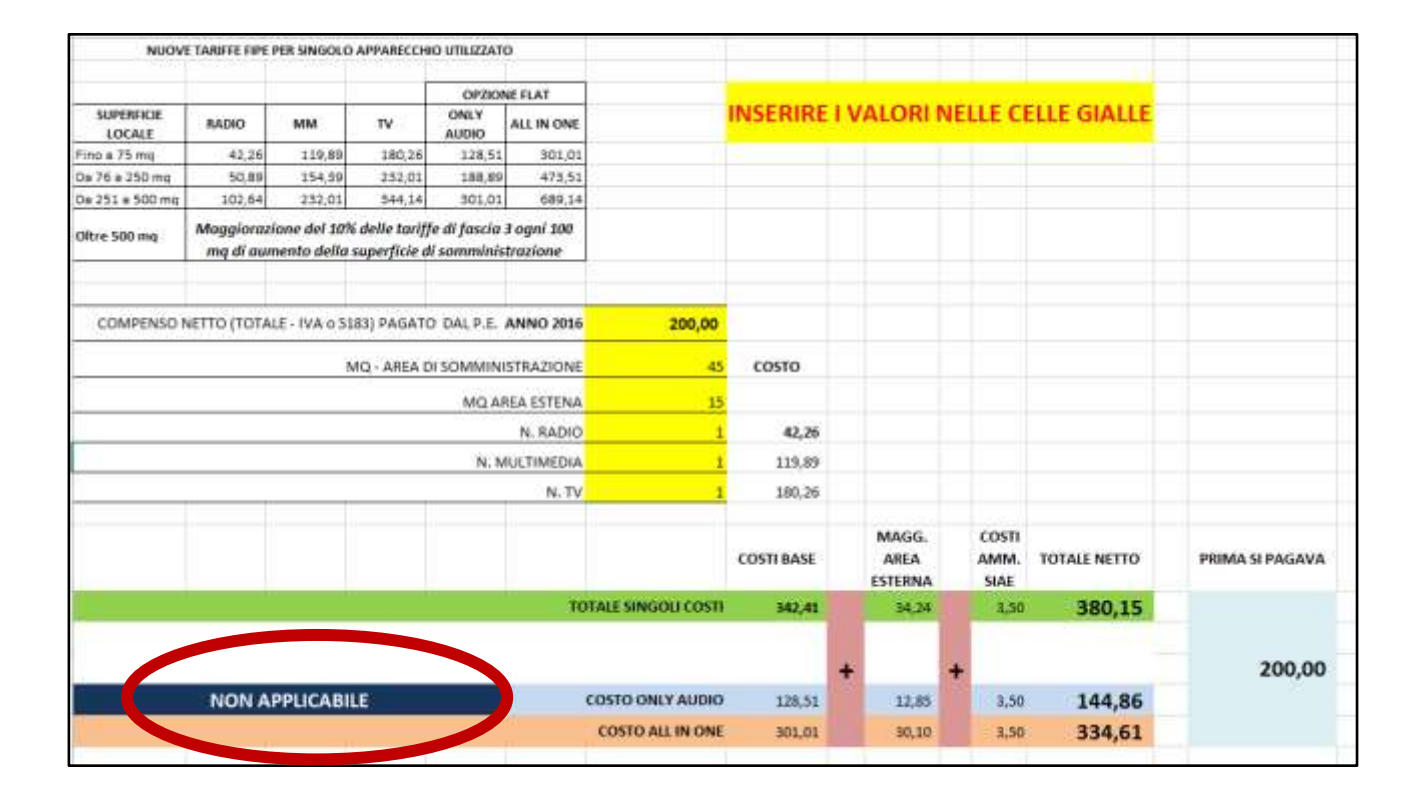

Mentre nel caso sottostante, avendo inserito solo apparecchi radio e multimedia, la tariffa COSTO ONLY AUDIO risulterà applicabile, ma in ogni caso rimarrà visibile la tariffa COSTO ALL IN ONE.

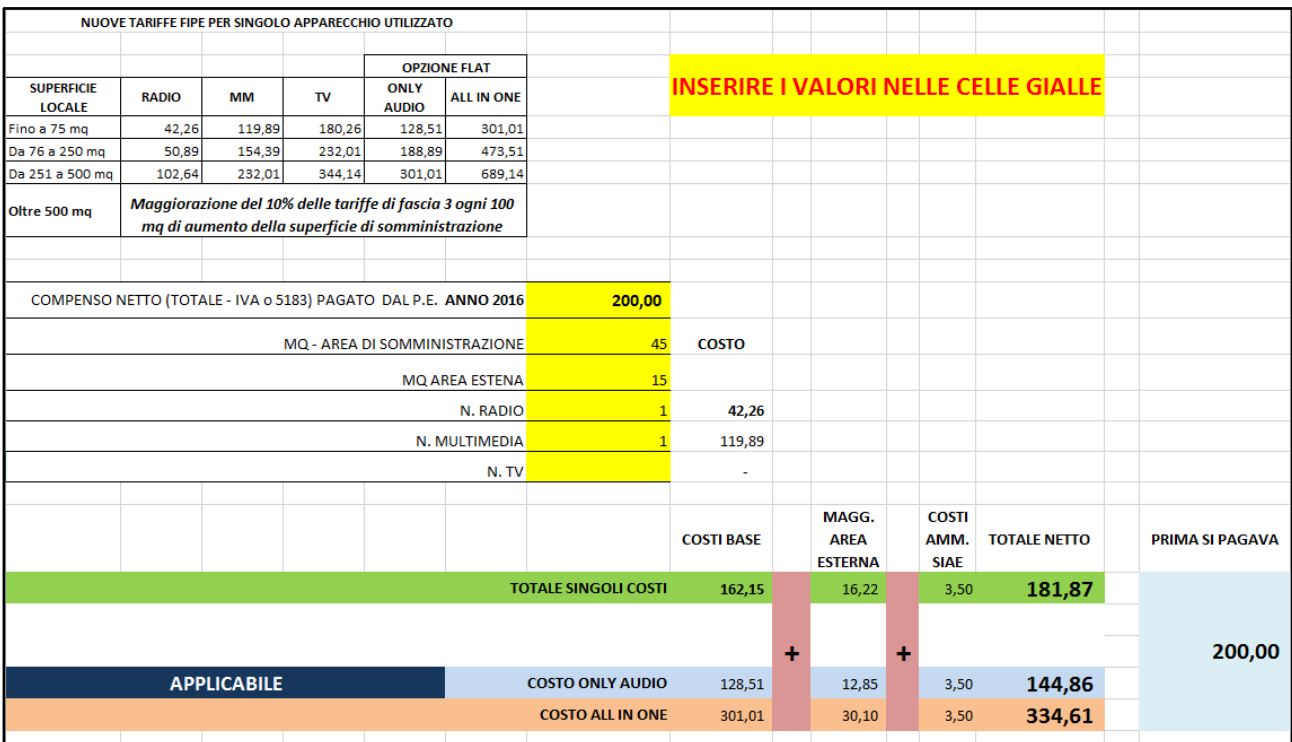